# **AhsayOBM for Synology NAS**

For Synology NAS devices, we have dedicated AhsayOBM agents for directly installation on the NAS devices to backup files with the NAS. The special backup agent provides a comprehensive backup solution for backing up file(s) and folder(s) on Synology NAS machine to a wide variety of backup destinations (major cloud storage service providers, FTP/SFTP, local drive, etc.) of your choice.

 $\pmb{\times}$ 

# **System Architecture**

Below is the system architecture diagram illustrating the major elements involved in the backup process among the backup machine, AhsayOBM on Synology and AhsayCBS.

 $\pmb{\times}$ 

# **Requirements**

#### **Hardware Requirements**

For the list of Synology NAS models, DiskStation Manager (DSM) version and hardware requirement, refer to: [Ahsay Hardware Requirement List for AhsayOBM on Synology NAS](https://wiki.ahsay.com/doku.php?id=public:8017_faq:ahsay_hardware_compatibility_list_synology_nas)

#### **Software Requirements**

For the list of compatible operating systems, refer to: [Ahsay Software Compatibility List \(SCL\)](https://wiki.ahsay.com/doku.php?id=public:8001_faq:ahsay_software_compatibility_list_scl_for_version_8.1_or_above)

For the list of compatible operating system for OpenDirect and Granular Restore, refer to: [Ahsay](https://wiki.ahsay.com/doku.php?id=public:5250_faq:ahsay_software_compatibility_list_scl_for_granular_and_opendirect_restore) [Software Compatibility List \(SCL\) for Granular and OpenDirect Restore](https://wiki.ahsay.com/doku.php?id=public:5250_faq:ahsay_software_compatibility_list_scl_for_granular_and_opendirect_restore)

#### **AhsayOBM Installation**

The latest version of AhsayOBM must be installed on the Synology NAS.

#### **NAS-Synology Add-on Module**

The NAS-Synology add-on module is enabled in your AhsayOBM user account to cover the backup of your Synology NAS devices. The NAS-Synology add-on module supports the backup of an unlimited number of devices per AhsayOBM user account.

 $\pmb{\times}$ 

### **Java Requirement**

In v8 the Oracle Java JDK files are already included and deployed as part of the AhsayOBM installation.

#### **Memory Requirement**

The default Java heap size of AhsayOBM installation on Synology NAS is 256 MB. It is recommended that 1 GB RAM or more is installed for stability and better backup / restore performance.

### **Synology NAS User Account Permission**

The Synology NAS user account used for the AhsayOBM installation and application must be a member of "administrators" user group.

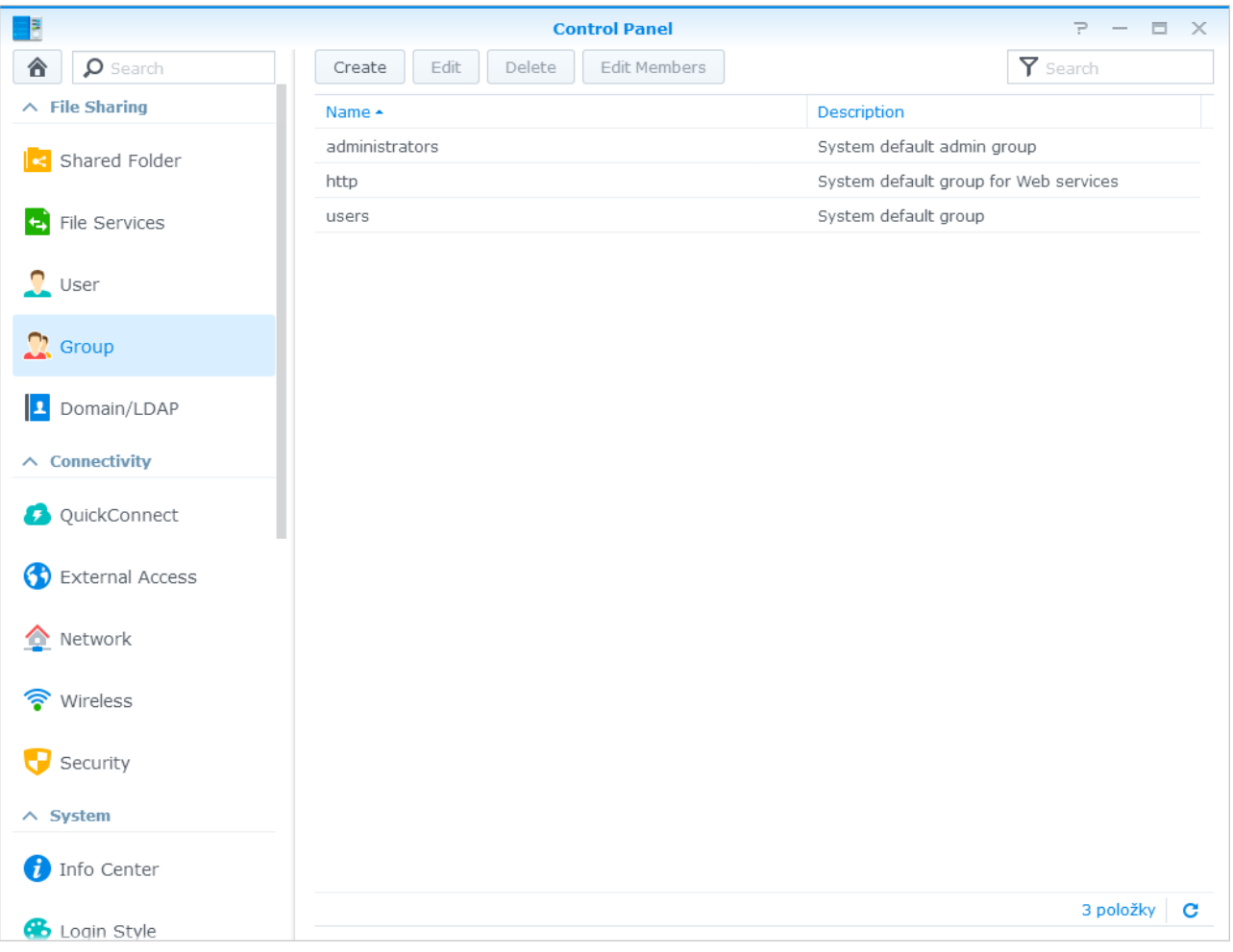

### **Synology NAS Trust Level**

In the General tab, modify the Trust Level setting by choosing Any publisher.

#### $\pmb{\times}$

# **Download AhsayOBM from AhsayCBS Web Console onto Synology NAS**

#### **Step 1**

In a web browser, click the blue icon on the top right corner to open the download page for the AhsayOBM installation package file from your backup service provider's website.

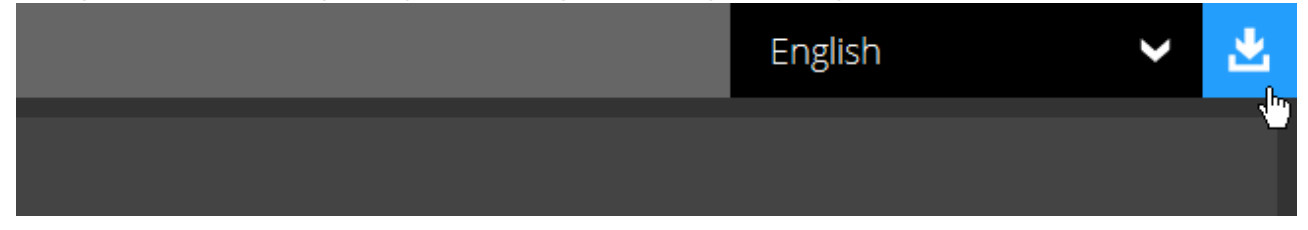

#### **Step 2**

In the AhsayOBM tab of the download page, you can choose the AhsayOBM installer by operating system.

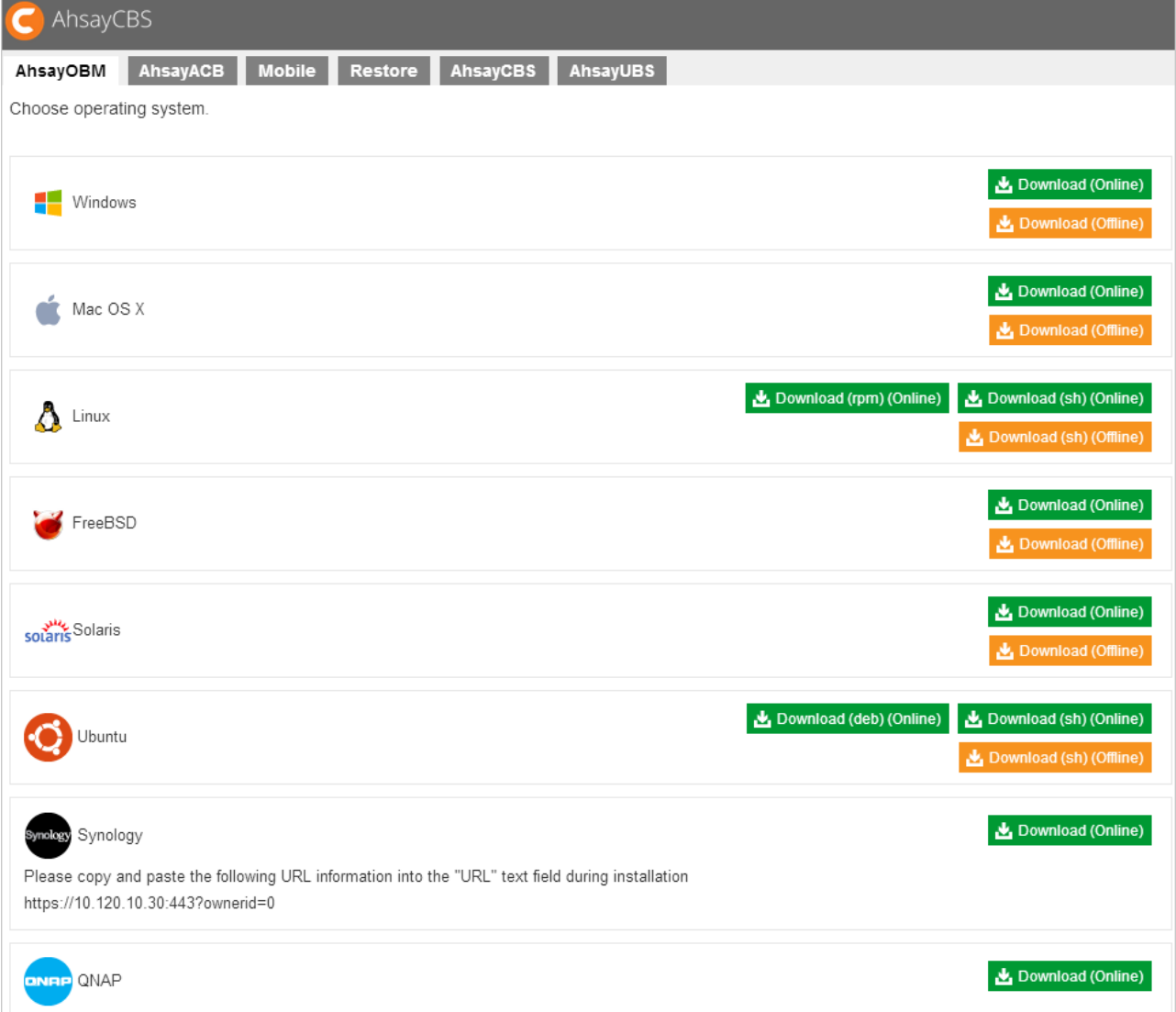

#### **Step 3**

In the Synology section, click the Download icon to download the AhsayOBM installation package.

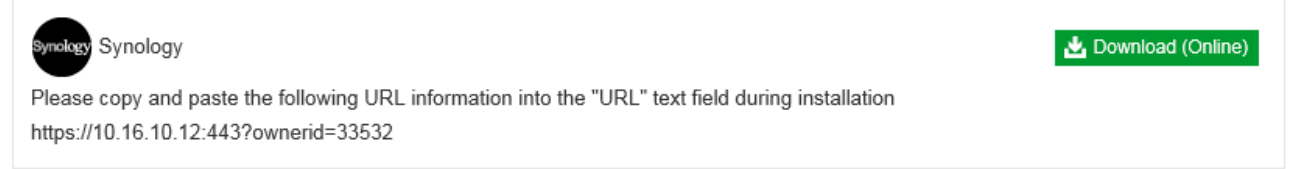

# **Installation**

#### **Step 1**

Sign into DiskStation Manager (DSM) with the admin account. In a web browser, enter the Synology NAS device IP address, followed by :5000 [https://nas\\_hostname:5000](#page--1-0)

#### **Step 2**

To install AhsayOBM on Synology NAS, click the Package Center icon from the desktop.  $\pmb{\times}$ 

#### **Step 3**

When the Package Center window appears, select Manual Install.  $\pmb{\times}$ 

#### **Step 4**

When the Manual Install window appears, click Browse to select the AhsayOBM package file which you have downloaded (e.g. obm-synology-443-backup service provider IP address-https-0O.spk). Then, click Next to proceed.

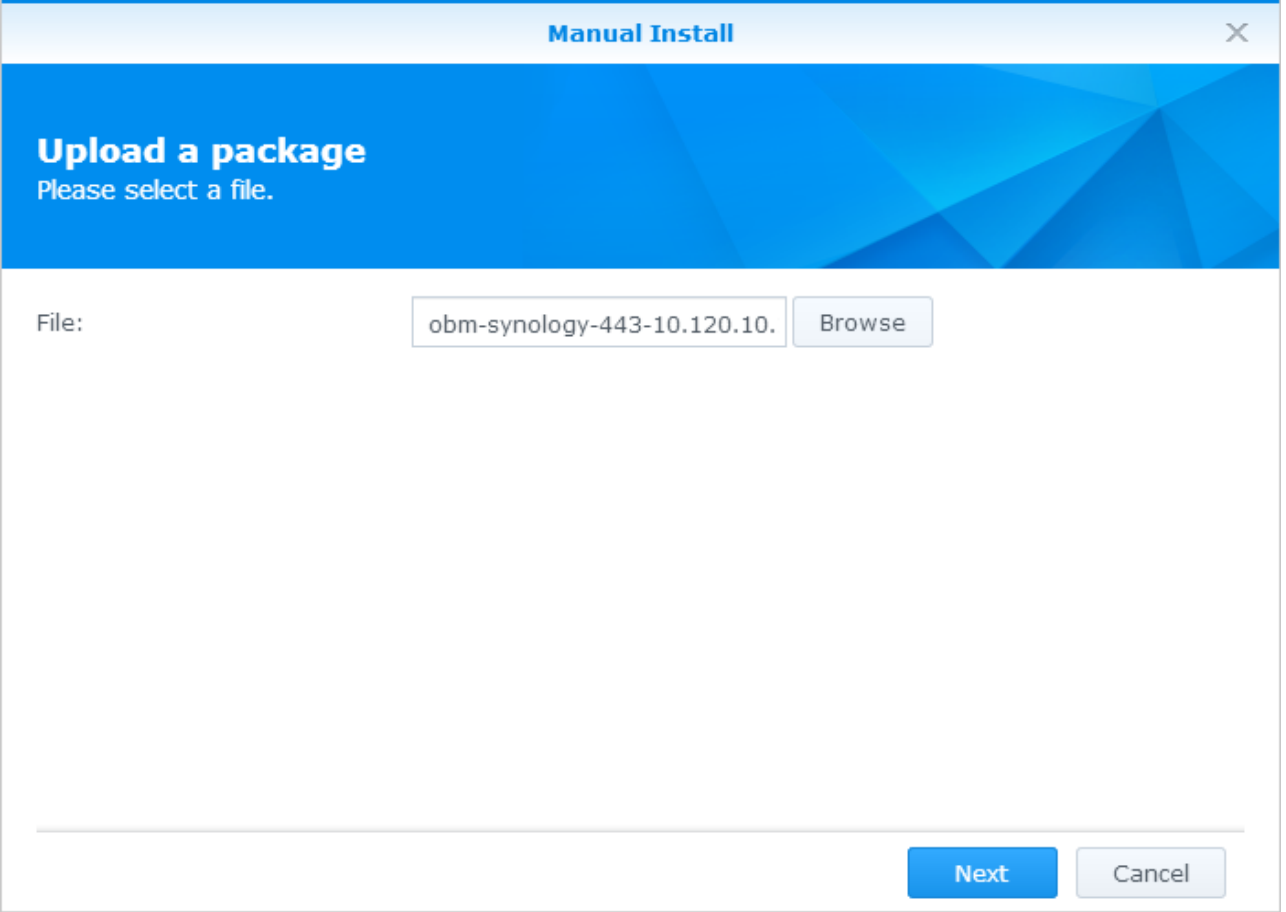

#### **Step 5**

After reading the License Agreement carefully, tick the checkbox next to I accept the terms of the license agreement. Then, click Next to proceed.  $\pmb{\times}$ 

#### **Step 6**

Copy and paste the URL information for installing on Synology shown in the download page. Then, click Next to proceed.

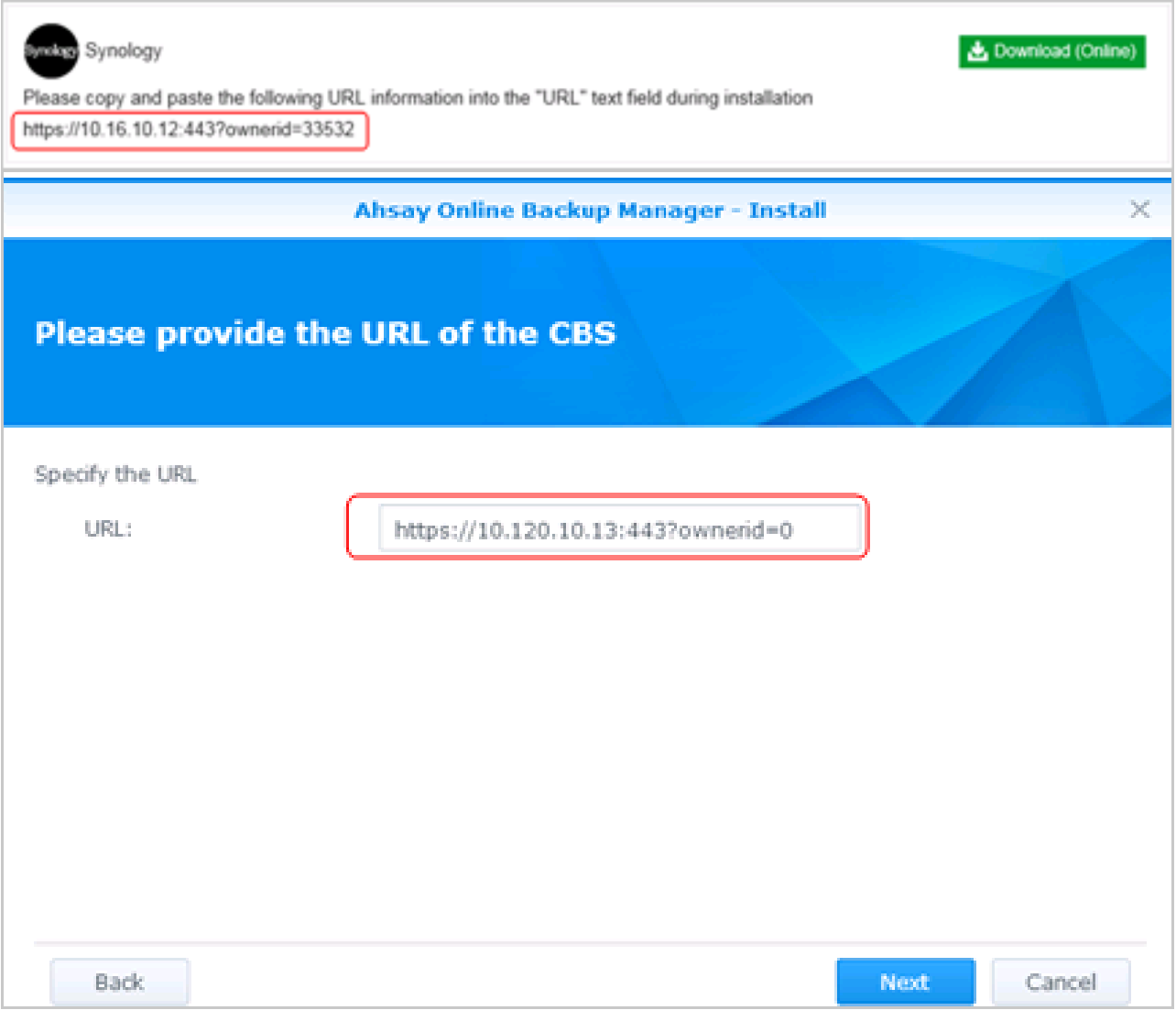

#### **Step 7**

Review the information on screen. Then, click Apply to start the installation of AhsayOBM.  $\pmb{\times}$ 

#### **Step 8**

Upon successful installation, Ahsay Online Backup Manager will be listed in the Installed packages.  $\pmb{\times}$ 

#### **Step 9**

You can click the Main Menu icon on the top left corner of your desktop.  $\pmb{\times}$ 

#### **Step 10**

You can click the AhsayOBM icon to launch the application.  $\pmb{\times}$ 

#### **Step 11**

Revert the Trust Level to the previous setting in Package Center afterward.

# **AhsayOBM Scheduler Service Check**

This option is used to kick automated or scheduled backup jobs. To start, login to Synology NAS device using ssh client, i.e. putty.

Go to the **/volume1/@appstore/AhsayOBM/obm/bin** directory.

To check if the AhsayOBM scheduler service is running, use the **ps** command.

```
login as: admin
admin@10.3.0.116's password:
admin@dev-ds215j:~$ cd /volume1/@appstore/AhsayOBM/obm/bin
admin@dev-ds215j:/volume1/@appstore/AhsayOBM/obm/bin$ ps -ef|grep java
root 15083 1 0 May14 ? 00:03:05 /volume1/@appstore/AhsayOBM/obm/jvm/bin/java
-Xrs -Xms64m -Xmx373m -Dsun.nio.PageAlignDirectMemory=true -
Djava.library.path=. -cp .:./cb.jar WuiService
/volume1/@appstore/AhsayOBM/obm/volume1/@appstore/AhsayOBM/.obm --port=32168
admin 16343 15411 0 08:56 pts/3 00:00:00 grep --color=auto java
admin 20925 1 1 May14 ? 00:11:46
/volume1/@appstore/AhsayOBM/obm/jvm/bin/java -Xms64m -Xmx256m -
Dsun.nio.PageAlignDirectMemory=true -Djava.library.path=. -cp .:./cbs.jar
cbs /volume1/@appstore/AhsayOBM/obm
```
Scheduler service is running as shown above (starting from "admin 20925…").

#### **Stop the Scheduler Service Manually**

To manually stop the scheduler service, use the **touch /volume1/@appstore/AhsayOBM/obm/ipc/Scheduler/stop** script. Use the **ps** command again.

```
admin@dev-ds215j:/volume1/@appstore/AhsayOBM/obm/bin$ touch
/volume1/@appstore/AhsayOBM/obm/ipc/Scheduler/stop
admin@dev-ds215j:/volume1/@appstore/AhsayOBM/obm/bin$ ps -ef|grep java
root 15083 1 0 May14 ? 00:03:05 /volume1/@appstore/AhsayOBM/obm/jvm/bin/java
-Xrs -Xms64m -Xmx373m -Dsun.nio.PageAlignDirectMemory=true -
Djava.library.path=. -cp .:./cb.jar WuiService
/volume1/@appstore/AhsayOBM/obm /volume1/@appstore/AhsayOBM/.obm --
port=32168
admin 16479 15411 0 08:58 pts/3 00:00:00 grep --color=auto java
```
#### **Start the Scheduler Service Manually**

To manually start the scheduler service, use **/volume1/@appstore/AhsayOBM/bin/Scheduler.sh** script and use the **ps** command.

```
admin@dev-ds215j:/volume1/@appstore/AhsayOBM/obm/bin$
/volume1/@appstore/AhsayOBM/obm/bin/Scheduler.sh
admin@dev-ds215j:/volume1/@appstore/AhsayOBM/obm/bin$ ps -ef|grep java
root 15083 1 0 May14 ? 00:03:05 /volume1/@appstore/AhsayOBM/obm/jvm/bin/java
-Xrs -Xms64m -Xmx373m -Dsun.nio.PageAlignDirectMemory=true -
Djava.library.path=. -cp .:./cb.jar WuiService
/volume1/@appstore/AhsayOBM/obm /volume1/@appstore/AhsayOBM/.obm --
port=32168
admin 16583 1 8 08:58 pts/3 00:00:16
/volume1/@appstore/AhsayOBM/obm/jvm/bin/java -Xms64m -Xmx256m -
Dsun.nio.PageAlignDirectMemory=true -Djava.library.path=. -cp .:./cbs.jar
cbs /volume1/@appstore/AhsayOBM/obm
admin 16962 15411 0 09:02 pts/3 00:00:00 grep --color=auto java
```
Scheduler service is running.

### **Demo**

See how to restore backed up files to Synology NAS:

 $\pmb{\times}$ 

### **Documentation**

[Quick Start Guide of AhsayOBM for Synology](https://www.ahsay.com/download/download_document_v8_obm-quickstart-synology.jsp)

# **FAQs**

- [Frequently Asked Questions about AhsayOBM installation on Synology NAS devices](https://wiki.ahsay.com/doku.php?id=public:5047_faq_about_ahsayobm_installation_on_synology_nas_devices)
- [How to install and configure AhsayOBM on a Synology NAS device?](https://wiki.ahsay.com/doku.php?id=public:5051_faq:how_to_install_and_configure_ahsayobm_on_a_synology_nas_device)
- [How to restore data with AhsayOBM installation on Synology NAS device?](https://wiki.ahsay.com/doku.php?id=public:5052_faq:how_to_restore_data_with_ahsayobm_installation_on_synology_nas_device)

### **Issues**

["Invalid license" error is shown when logging into AhsayOBM on a Synology NAS device](https://wiki.ahsay.com/doku.php?id=public:5242_issue:invalid_license_error_is_shown_when_logging_into_ahsayobm_on_a_synology_nas_device)

From: <https://wiki.ahsay.com/> - **Ahsay Wiki**

Permanent link: **[https://wiki.ahsay.com/doku.php?id=public:synology\\_nas](https://wiki.ahsay.com/doku.php?id=public:synology_nas)**

Last update: **2019/08/22 14:47**